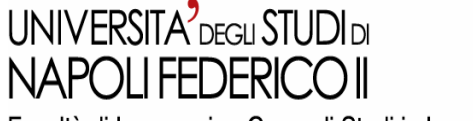

Facoltà di Ingegneria - Corso di Studi in Ingegneria Informatica

#### Tesi di Laurea:

#### **Uno strumento per l'estrazione di sessioni utente per applicazioni web JavaScript-based**

Anno Accademico: **2005/2006**

**relatore**

Ch.mo Prof. Porfirio Tramontana

#### **candidato**

Crescenzo Antimo Mauro Cirillo**matr.:** 41/2614

### Sommario

o Introduzione { Problematiche  $\circ$  Obiettivi { Strumenti utilizzati o Soluzione proposta - Passi del processo -Programma interfaccia

 ${\circ}$  Esempio

### Rich Internet Applications(1)

- { sono web applications alla base del nuovo modo di sviluppare sistemi che usano la piattaforma web ("web 2.0");
- { hanno caratteristiche e funzionalita' simili a quelle di una **"**Desktop Application **"**;
- o Rispetto ad una web application convenzionale, vengono demandante molte piu' responsabilita' e compiti a livello client-side, questo sia nella<br>gestione che nella visualizzazione delle informazioni (leggi dati) sulla User-Interface.

# Rich Internet Applications(2)

{ Vantaggi:

- rich user interface
- more responsive
- more performance
- o Svantaggi:
	- client side restriction
	- download time
	- web accessibility
	- search engines visibiliy
	- more complexity

#### Valutazione delle interazioni utente su RIAs

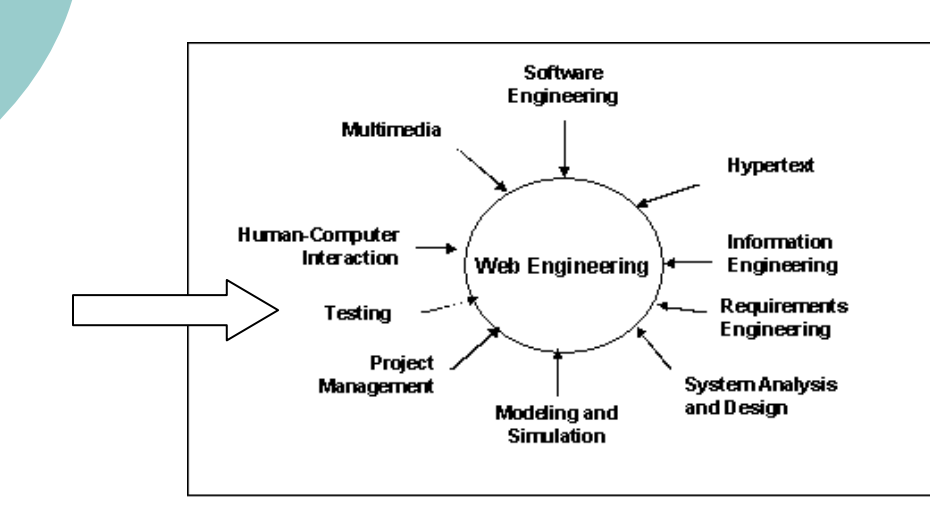

- { La valutazione delle interazioni utente su RIAs può considerarsi una fase del testing;
- ${\bigcirc}$  Nasce dall'esigenza di esaminare come variano i contenuti dinamici della RIA in questione.

#### Obiettivi della tesi

Creare uno strumento che:

- Valuti ed estragga una sessione utente su RIA tramite la browser-extensionFirebug;
- Scriva in un log report i dati analizzati;
- **Archivi gli stessi dati in un database** server-side.

#### Tecnologie utilizzate

{ JavaScript: linguaggio lato-client;

- o AJAX: tecnica/tecnologia di sviluppo in cui le pagine Web agiscono in modo simile alle applicazioni desktop;
- o PHP: linguaggio lato-server;
- { Mozilla Firefox: il browser utilizzato;
- { Firebug: l'estensione di Mozilla.

#### [Firebug: L'evoluzione dello](http://www.getfirebug.com/)  sviluppo web

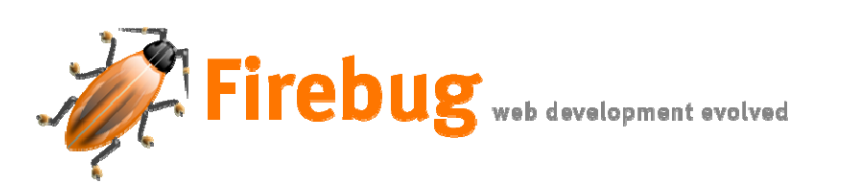

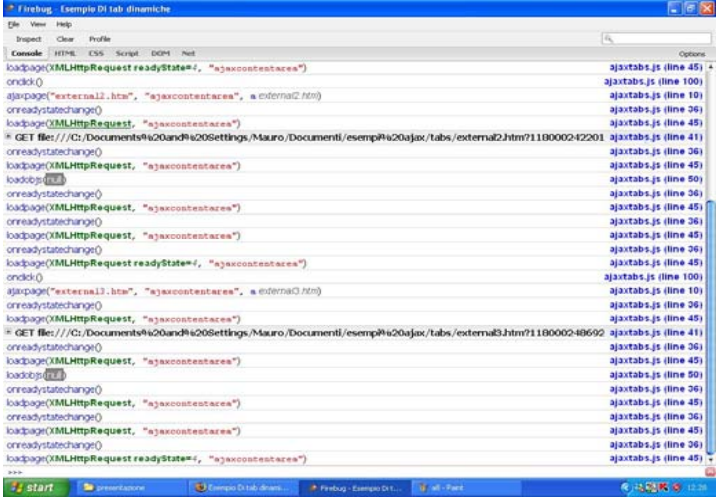

- o) Firebug è una delle migliori estensioni del browser Mozilla Firefox la quale aggiunge funzionalità allo sviluppo web open-source quali:Debugger HTML e CSS, xmlhttprequest monitor e profiler JavaScript;
- { Essa è stata realizzata da Joe Hewitt ed è scaricabile all'indirizzo [\(http://www.getfirebug.co](http://www.getfirebug.com/) [m/\);](http://www.getfirebug.com/)
- ${\circ}$ o II progetto software della tesi prevede nuove funzionalità per questa estensione.

## I requisiti aggiunti a Firebug

- { Requisiti normali: l'estrazione dei dati, il log report in un formato di facile esportazione, il database con i dati estratti;
- { Requisiti attesi: semplicità e trasparenza di utilizzo, facile installazione, reperimento immediato dei dati estratti;
- { Requisiti interessanti: eventuali operazioni sul database.

#### Modellare Firebug Diagramma dei casi d'uso

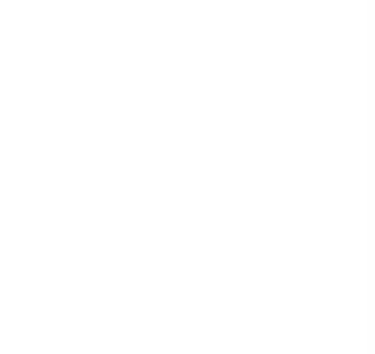

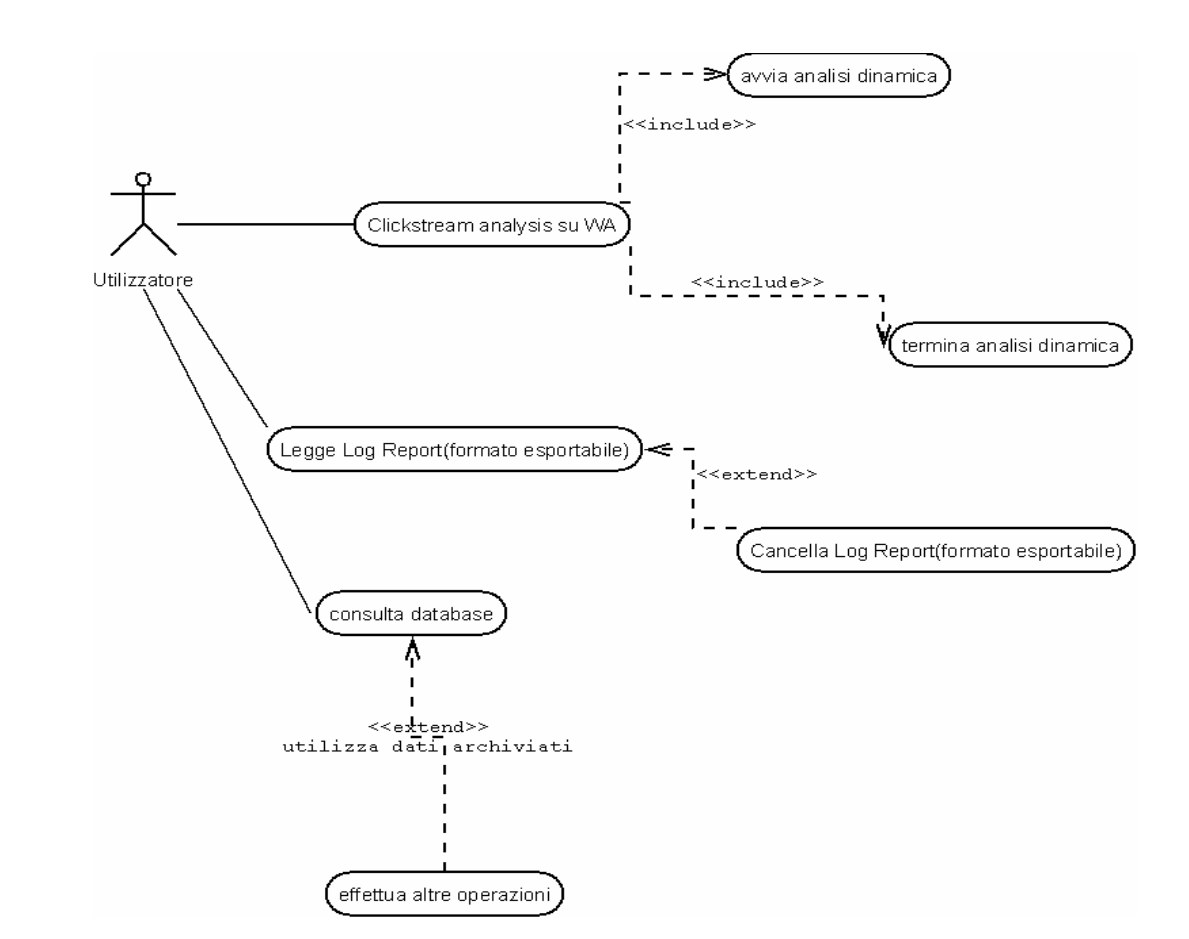

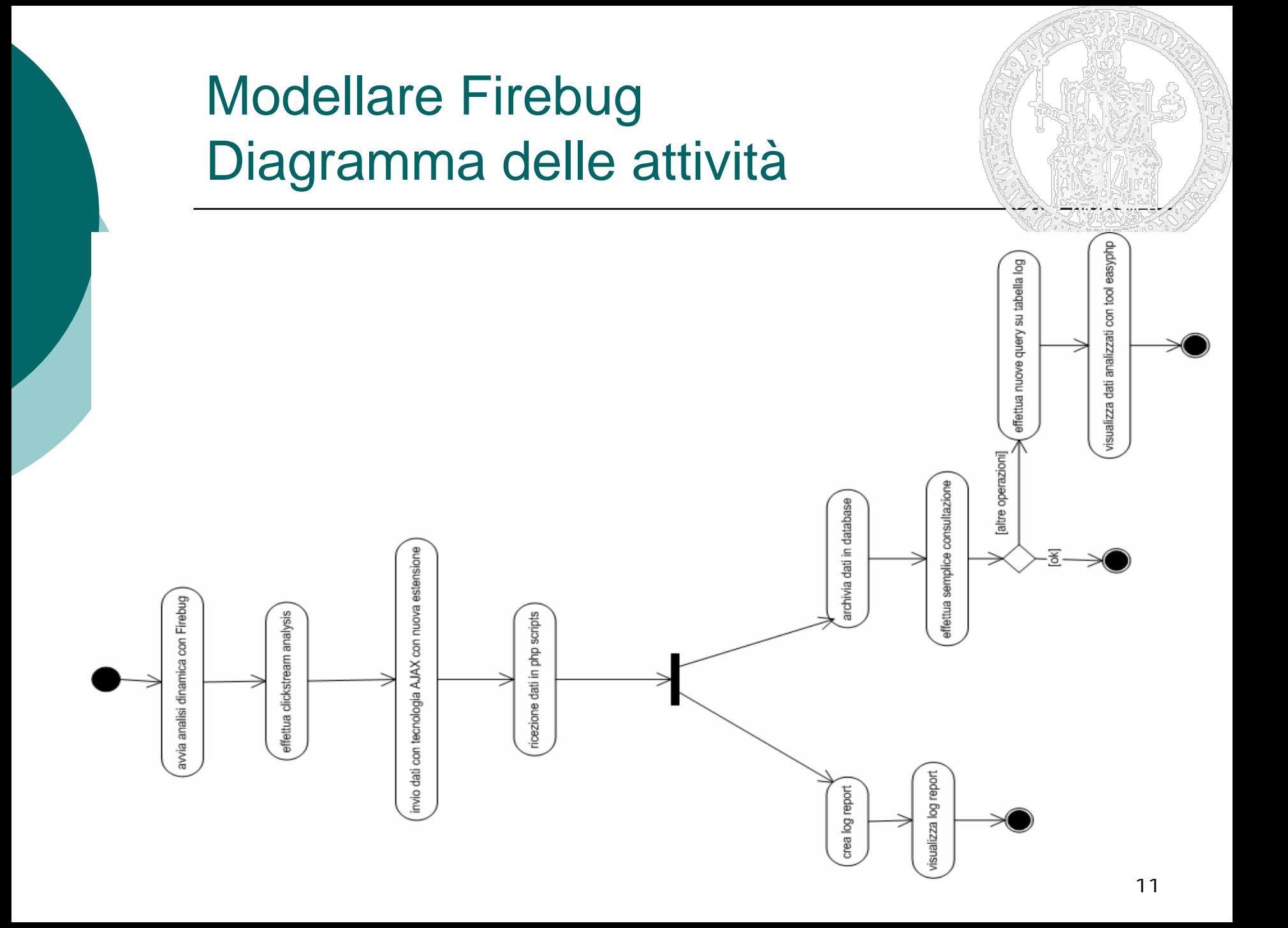

#### Modellare Firebug Component Diagram

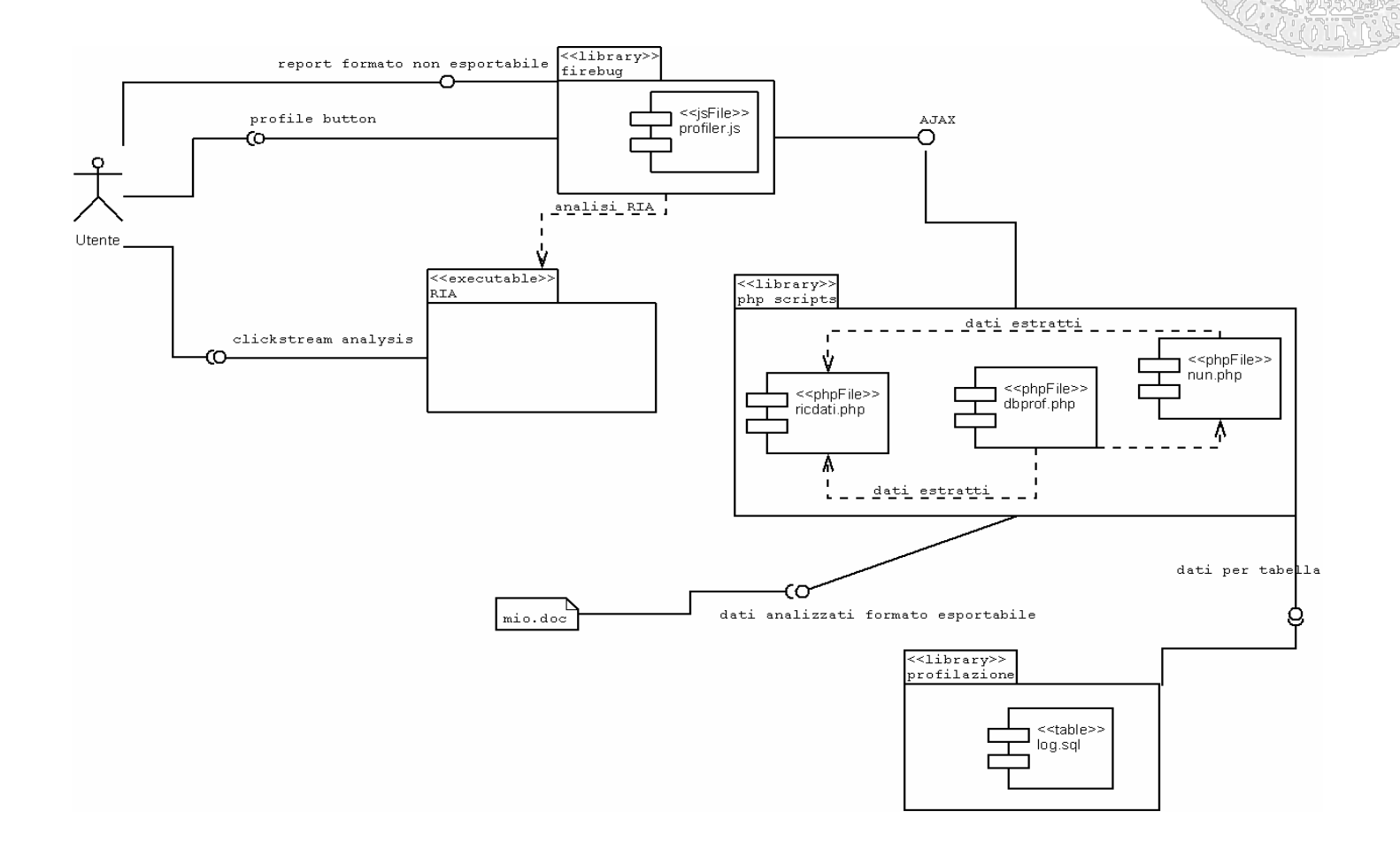

#### Modellare Firebug Sequence Diagram

Utente PHP Scripts profilazione firebug **RIA** utente clickstream analysis avvia analisi dinamica termina analisi dinamica invio dati con tecnologia AJAX report formato non esportabile crea tabella log.sql visualizzazione dati formato esportabile visualizza tabella log.sql query per tabella log.sql effettua nuove operazioni per tabella tramite php script visualizza risultati operazione richiesta

#### La fase implementativa

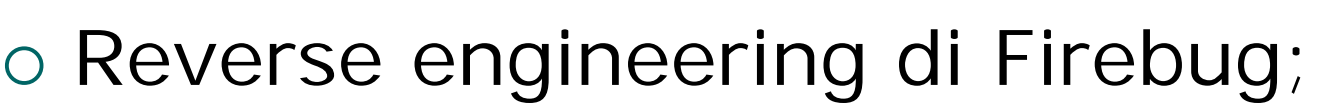

- { Creazione script PHP per il log report**;**
- { Creazione/Inserimento nel database dei dati estratti;
- { Altre operazioni sui dati analizzati.

#### Esempio

Al fine di valutare e verificare il correttofunzionamento del tool sviluppato viene proposto di seguito un semplice caso di studio inerente una RIA opensource. La RIA in esame, simula il movimento di una lente diingrandimento su di una cartina geografica. Verrà mostrato di seguito il log report dei analizzati e il database con i dati archiviati.

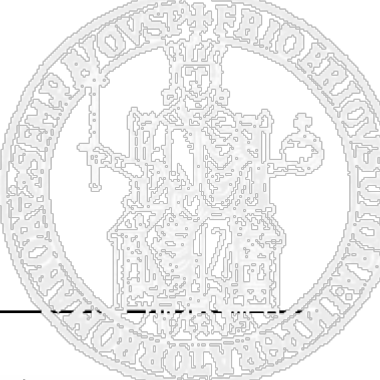

#### Esempio: la RIA da analizzare

- { Nel riquadro di fianco in alto si può vedere da che tipo di file è composta la RIA;
- { Nel riquadro di fianco in basso si vede la RIA cosi come viene mostrata sul browser.

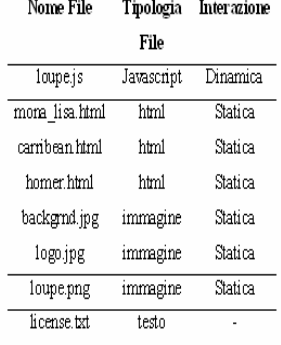

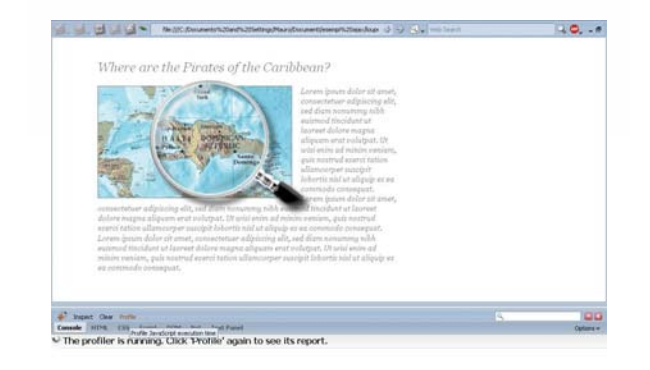

#### Esempio: la Clickstream Analysis

- $\circ$  Questa fase inizia quando l'utente clicca sul tasto profile di Firebug e coincide con la navigazione dell'utente all'interno della RIA;
- $\circ$  Firebug analizza le interazioni utente e quando viene cliccato di nuovo il tasto profile restituisce un report in un formato non esportabile.

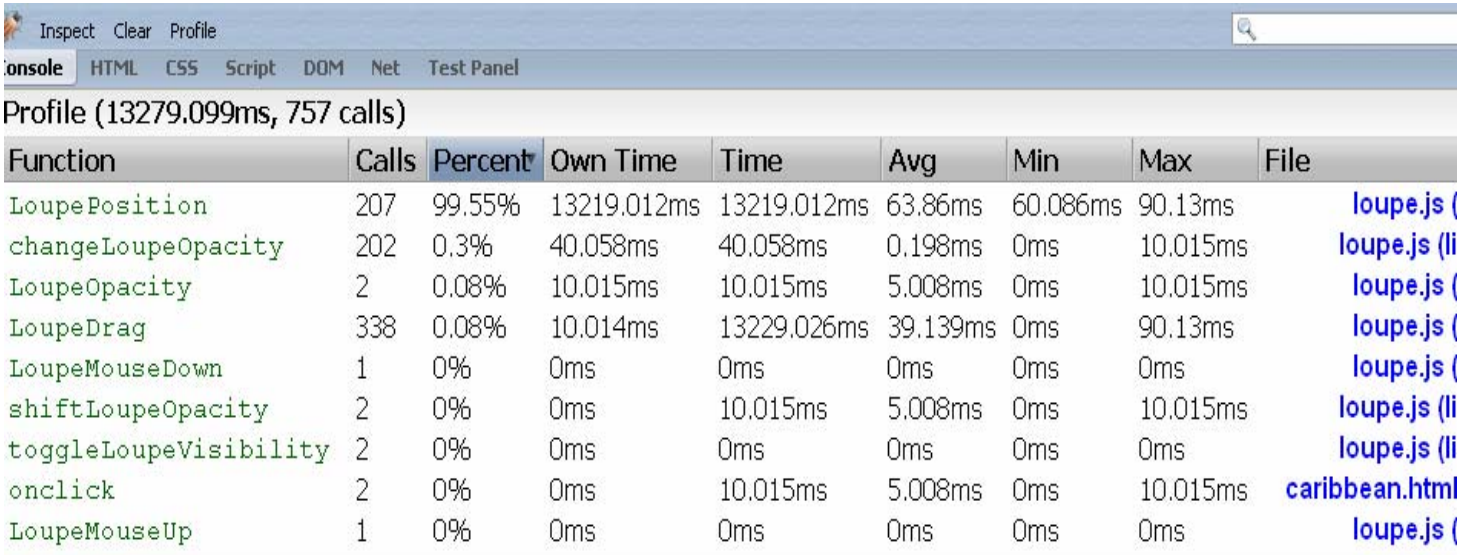

## Esempio: log report (1)

- o Al termine della clickstream analysis i dati mediante tecnologia AJAX vengono inviati al lato server dell'applicazione.
- o Gli scripts PHP dopo aver ricevuto i dati analizzati, iniziano a scrivere gli stessi su file di testo.

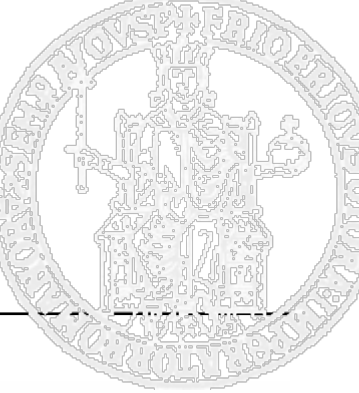

# Esempio: il log report (2)

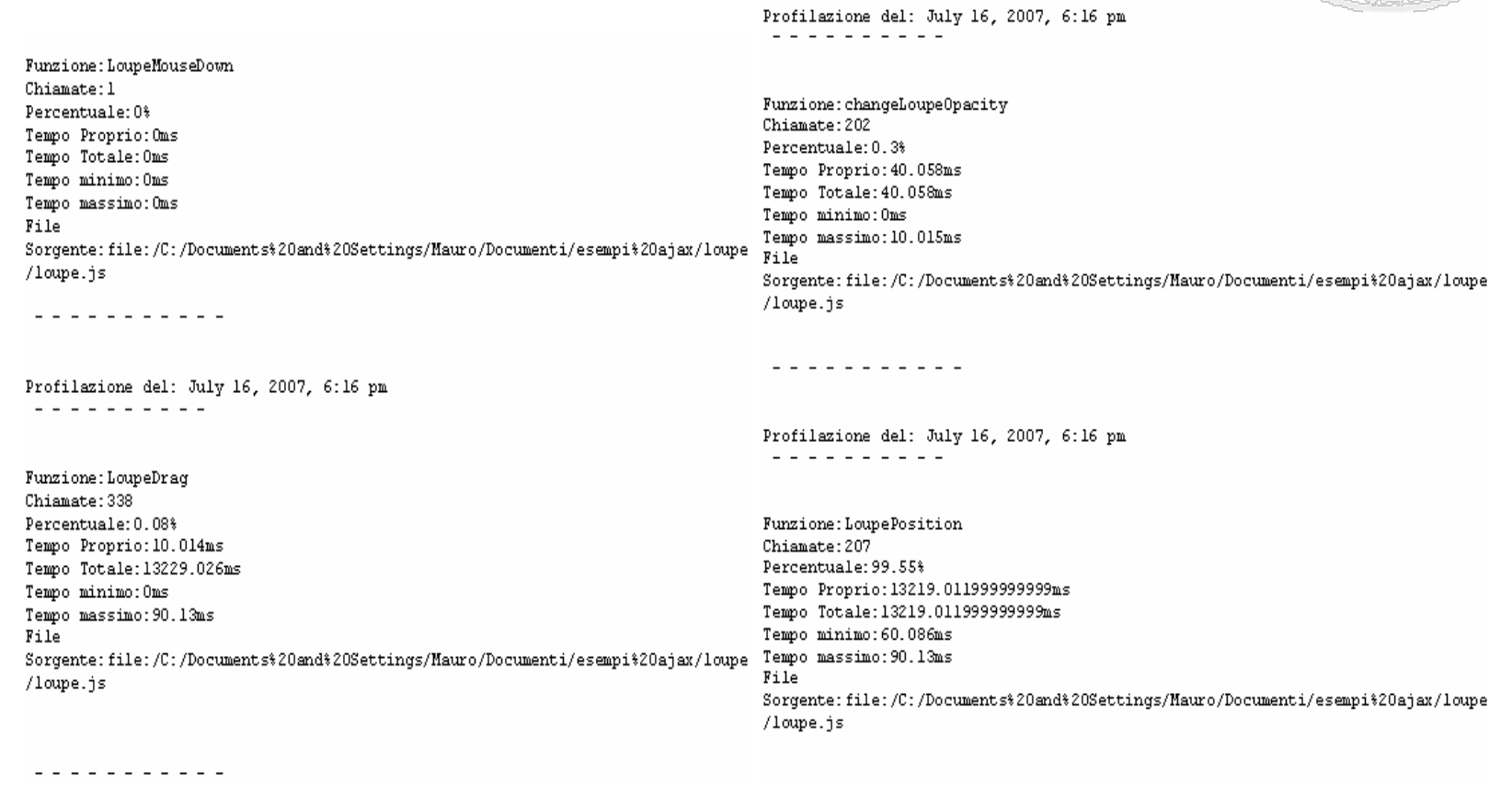

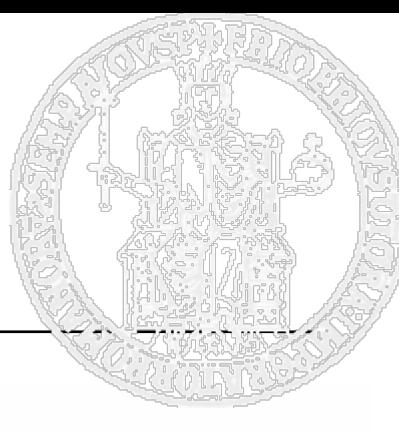

### Esempio: il log report (3)

Profilazione del: July 16, 2007, 6:16 pm  $\frac{1}{2} \left( \frac{1}{2} \right) \left( \frac{1}{2} \right) \left( \frac$ 

Funzione: shiftLoupeOpacity Chiamate: 2 Percentuale: 0% Tempo Proprio: Oms Tempo Totale:10.015ms Tempo minimo: Oms Tempo massimo: 10.015ms File Sorgente: file:/C:/Documents%20and%20Settings/Mauro/Documenti/esempi%20ajax/loupe /loupe.is

<u>. . . . . . . . . . .</u>

Profilazione del: July 16, 2007, 6:16 pm - - - - - - - - - - -

Funzione:toggleLoupeVisibility Chiamate: 2 Percentuale: 0% Tempo Proprio: Oms Tempo Totale: Oms Tempo minimo: Oms Tempo massimo: Oms File Sorgente: file:/C:/Documents%20and%20Settings/Mauro/Documenti/esempi%20ajax/loupe /loupe.js

Profilazione del: July 16, 2007, 6:16 pm <u>a a a a a a a a a a</u>

Funzione: LoupeOpacity Chiamate: 2 Percentuale: 0.08% Tempo Proprio: 10.015ms Tempo Totale: 10.015ms Tempo minimo: Oms Tempo massimo: 10.015ms File Sorgente: file:/C:/Documents%20and%20Settings/Mauro/Documenti/esempi%20ajax/loupe /loupe.is

<u>. . . . . . . . . . .</u>

Profilazione del: July 16, 2007, 6:16 pm dia dia dia dia dia

Funzione: onclick Chiamate: 2 Percentuale: 0% Tempo Proprio: Oms Tempo Totale: 10.015ms Tempo minimo: Oms Tempo massimo: 10.015ms File Sorgente: file:/C:/Documents%20and%20Settings/Mauro/Documenti/esempi%20ajax/loupe /caribbean.html

---------

- - - - - - - - - - - **.** 

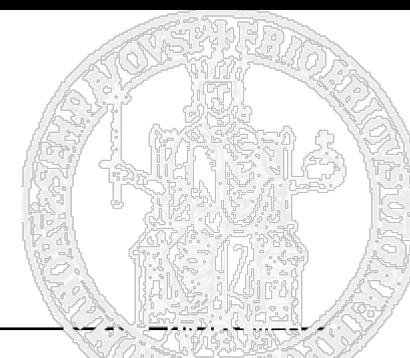

## Esempio: i dati archiviati

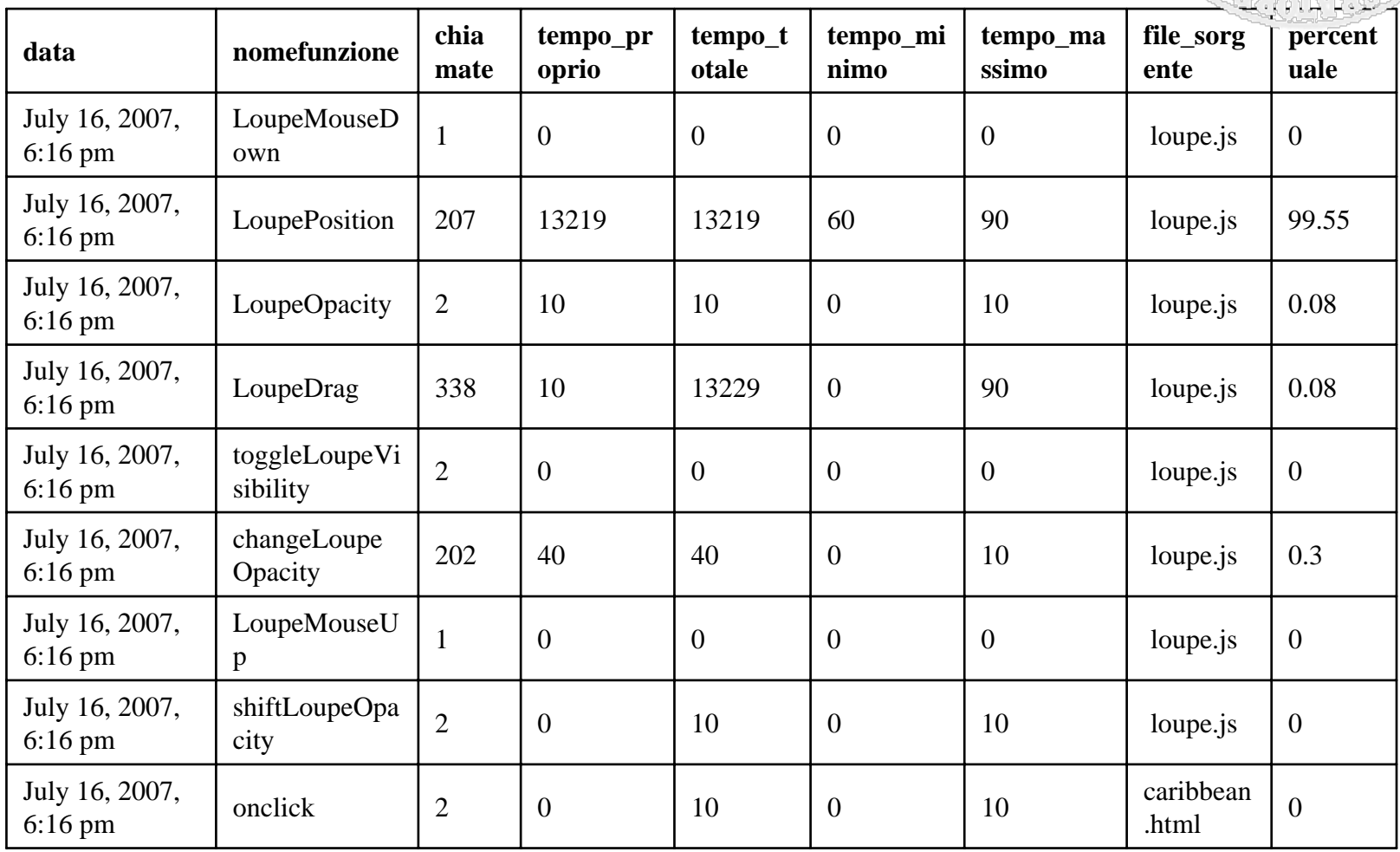

Esempio: operazioni diverse dalla consultazione (1)

- o Sui dati archiviati è possibile effettuare ulteriori operazioni diverse dalla semplice consultazione.
- o Queste operazioni possono essere effettuate tramite l'interfaccia del programma Easyphp.
- o Le slide che seguono mostrano: il numero totale di chiamate a funzione che ha effettuato l'utente e un ordinamento decrescente per tempo\_totale di ciascuna funzione richiamata.

#### Esempio: operazioni diverse dalla consultazione (2)

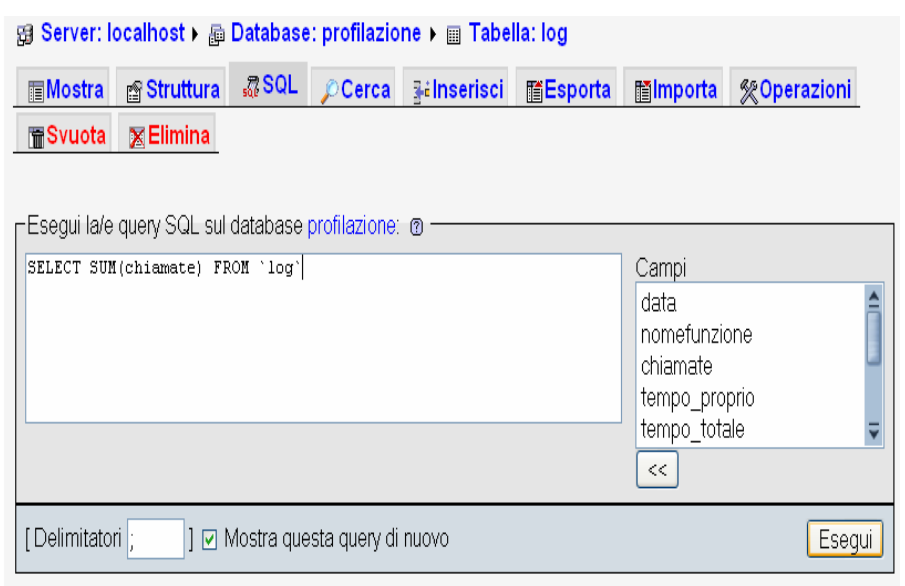

#### Database profilazione

#### Struttura della tabella log

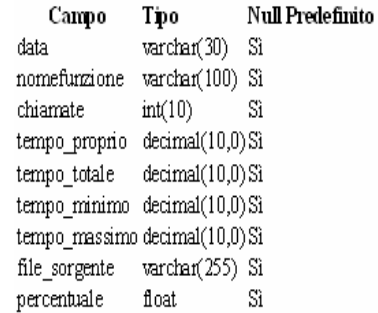

#### Dump dei dati per la tabella log

SUM (chiamate) 757

#### Esempio: operazioni diverse dalla consultazione (3)

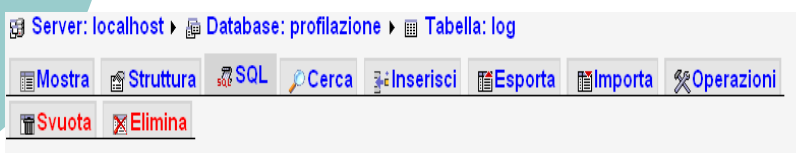

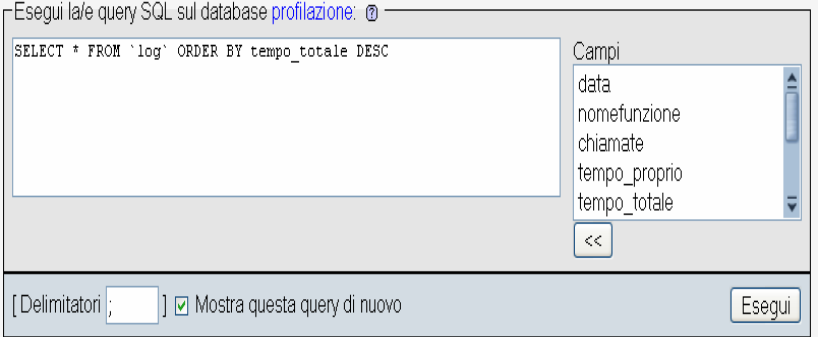

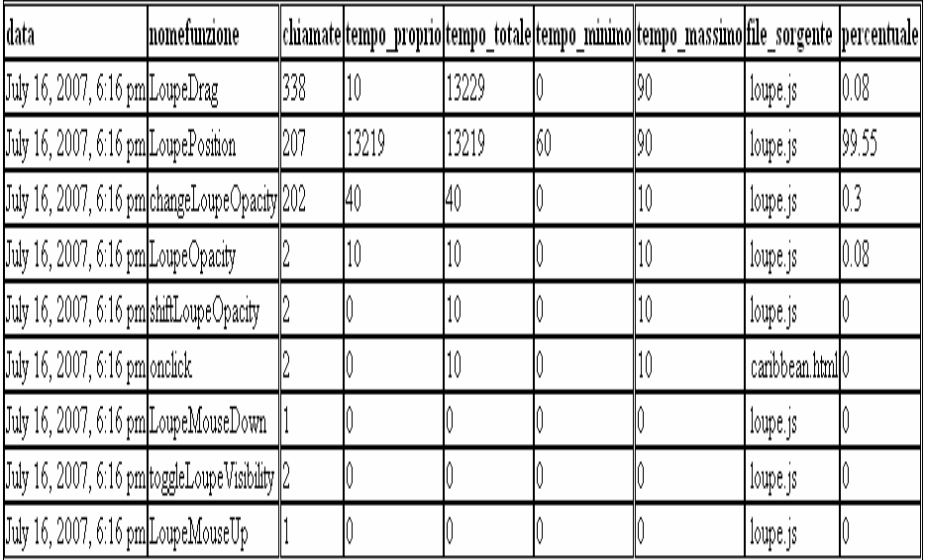

## Conclusioni e sviluppi futuri

- $\bigcirc$  Lo strumento mostra le seguenti caratteristiche:
	- efficienza;
	- facilità d'uso;
	- completa trasparenza delle operazioni.
- $\bigcirc$  Sviluppi futuri:
	- Possibilità di monitorare le interazioni di più utenti sulla stessa RIA installando il "nuovo" Firebug sul client e implementando gli scripts PHP su server remoto.